# **CIF Online booking manual**

#### **ÖãÖćøÝĂÜ Online**

- 1. ผู้มีสิทธิในการใช้บริการจองออนไลน์ ต้องเป็นอาจารย์ บุคลากร นักวิจัย นักศึกษา ของคณะ ้วิทยาศาสตร์ มหาวิทยาลัยมหิดลเท่านั้น
- 2. ผู้มีสิทธิ์ใช้เครื่องมือ ต้องผ่านการอบรมใช้เครื่องจากเจ้าหน้าที่ทุกเครื่องที่จะขอจองใช้ และได้ ลงทะเบียนการจอง CIF online booking แล้วที่ URL: **http://science.mahidol.ac.th/scre/cif/**
- $3$ . ผ้ใช้บริการต้องปฏิบัติตามกฎระเบียบและข้อบังคับในการขอใช้บริการหน่วยเครื่องมือกลาง
- 4. ระยะเวลาในการจองล่วงหน้า 24 ชั่วโมง / 1 วันทำการ ก่อนการใช้งาน และใช้งานติดต่อกันได้ ้ไม่เกิน 3 ครั้ง/วัน ครั้งละไม่เกิน 3 วัน
- 5. เจ้าหน้าที่จะอนุมัติการจองใช้เครื่อง booking online ในเวลาทำการเท่านั้น
- $6$ . ผู้จองและผู้ใช้เครื่องมือจะต้องเป็นบุคคลคนเดียวกันหากตรวจพบว่าเป็นคนละบุคคลกัน ทั้งผู้จอง และผู้ใช้จะถูกตัดสิทธิ์การจองใช้เครื่อง เป็นเวลา **1** ภาคการศึกษา
- $7.$  กรณีขอยกเลิกใช้เครื่อง จะต้องแจ้งล่วงหน้าอย่างน้อย  $2$  ชั่วโมง ก่อนการใช้งาน โดยโทรแจ้ง เจ้าหน้าที่ธุรการ (02-201-5973) และต้องกรอกแบบฟอร์มขอยกเลิก
- $8$ . กรณีที่จองใช้เครื่องแล้วไม่มาใช้โดยไม่มีการขี้แจงเป็นลายลักษณ์อักษร หรือไม่มีเหตอันควร จะต้องชำระค่าปรับ  $100$  บาท/ครั้ง กรณีทำผิดเกิน  $3$  ครั้งจะถูกตัดสิทธิ์การจองใช้เครื่องมือ  $1$ ภาคการศึกษา
- 9. กรณีจองใช้เครื่องนอกเวลาทำการ ผู้ใช้จะต้องติดต่อเพื่อยืม-คืนกุญแจที่ห้องธุรการ ห้อง K629ใน ้วันทำการระหว่างเวลา 9.00-11.45 น ก่อนเข้าใช้เครื่อง
- 10. กรณีที่ต้องใช้อุปกรณ์ประกอบเครื่องมือที่จำเป็นใดๆ ผู้ใช้เครื่อง จะต้องมาเบิกยืมอุปกรณ์ต่าง ๆ ในเวลาทำการ ก่อนเข้าใช้งาน

**CIF Online Booking Rule** 

- 1. CIF online booking provides service to staff and students of faculty of science, Mahidol University only.
- 2. Before booking instrument, users should pass instrument training from CIF's staff.Userscan register at: **http://science.mahidol.ac.th/scre/cif/**
- 3. Users must operate instruments in compliance with CIF's rules.
- 4. Booking time must be done at least 24 hr of working day before using the instrument and booking should not continue for more than 3 day/time.
- 5. CIF staff will only confirm the booking requisition during working hours only.
- 6. Instrument booking must be done by a user who will operate the instrument. If another person is found to use the instrument, both users will be suspended from using the instrument for one semester.
- 7. In case that a user would like to cancel instrument booking, he/she must inform CIF staff about the cancellation at least 2 hr before the booked period. CIF staff can be reached at 02-201-5973. The user must also fill an online booking canceling form at K629 room.
- 8. A user who does not show up at the booked period without written explanation or reasonable cause, the fine will be charged 100 baht/time. If the same action happens more than 3 times, the user right to use instruments at CIF will be suspended for one semester.
- 9. In case of using instrument after working hours, please borrow a lab key at CIF office K629 during 9.00-11.45 am of the working day.
- 10.Any accessories for instrument must be borrowed from CIF during working hours and before the booked period.

#### **1. Login CIF Online Booking**

Go to URL Name: **http://science.mahidol.ac.th/scre/cif/** click **Online Booking** You can see CIF online booking system.

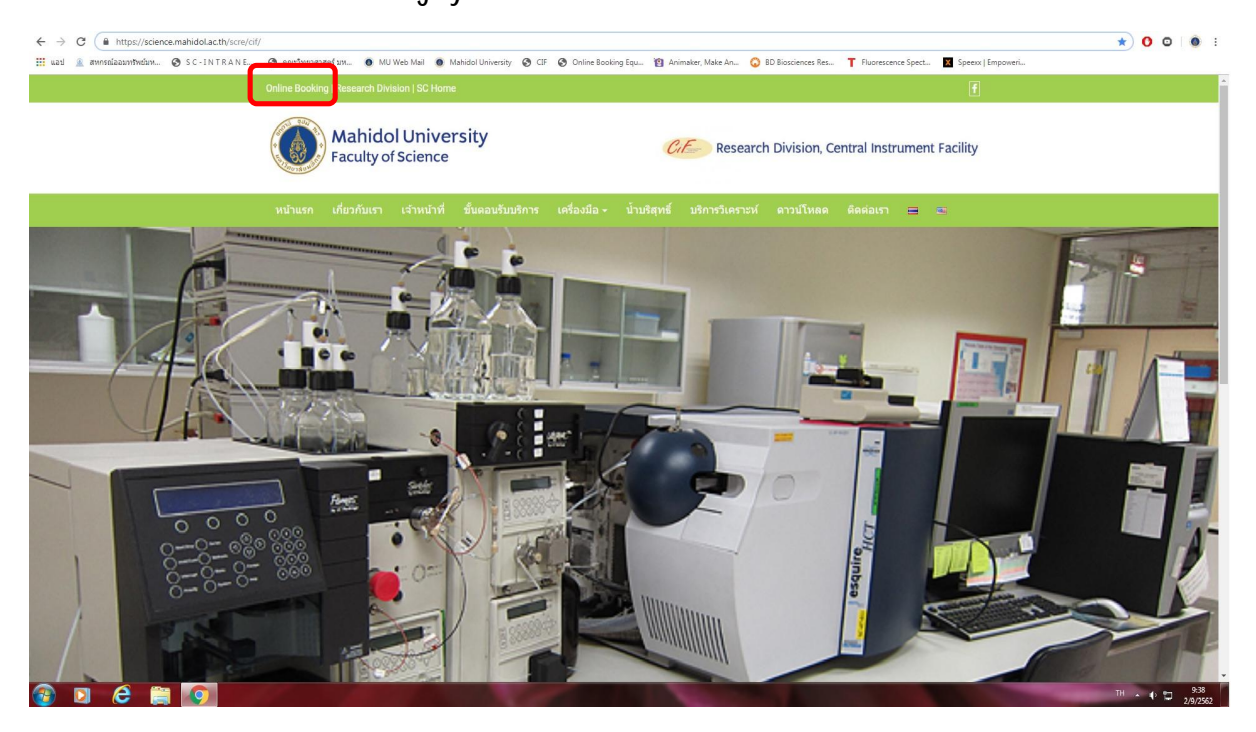

Click Registration to register your account

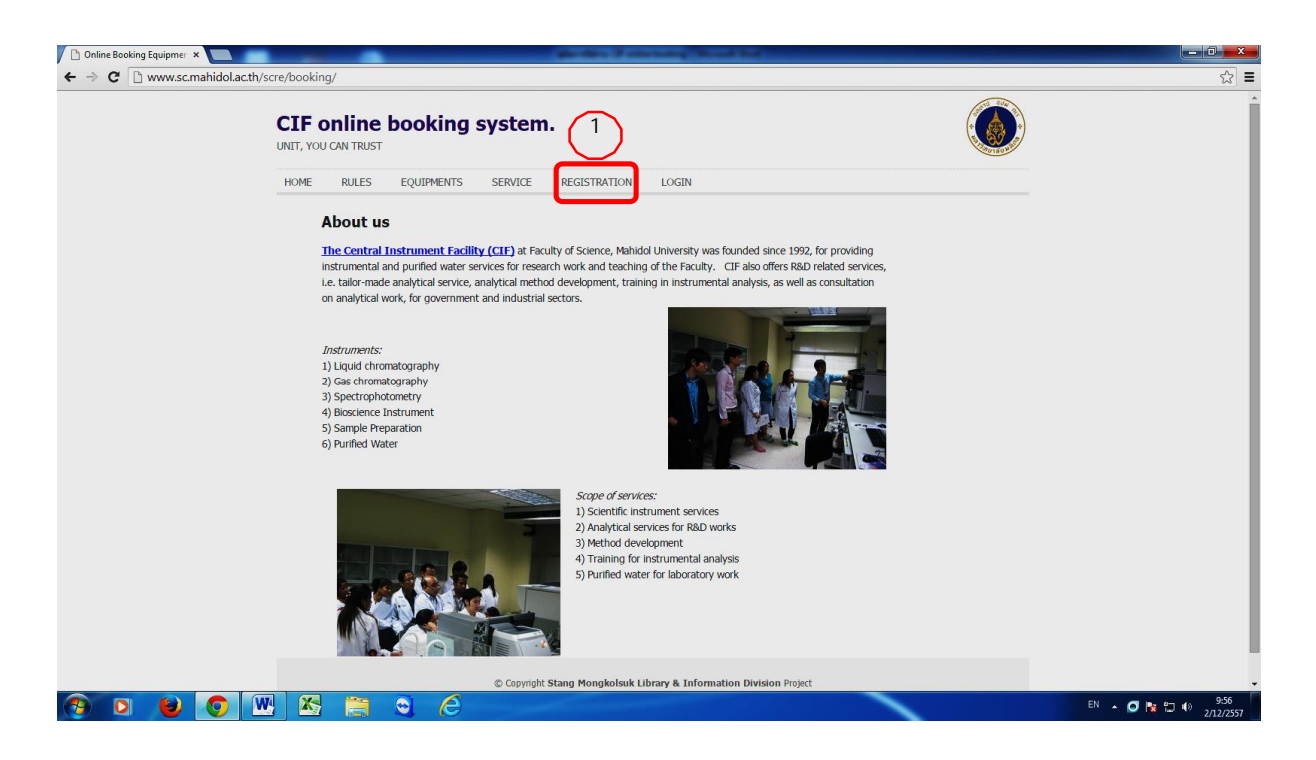

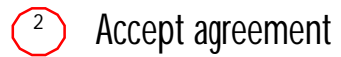

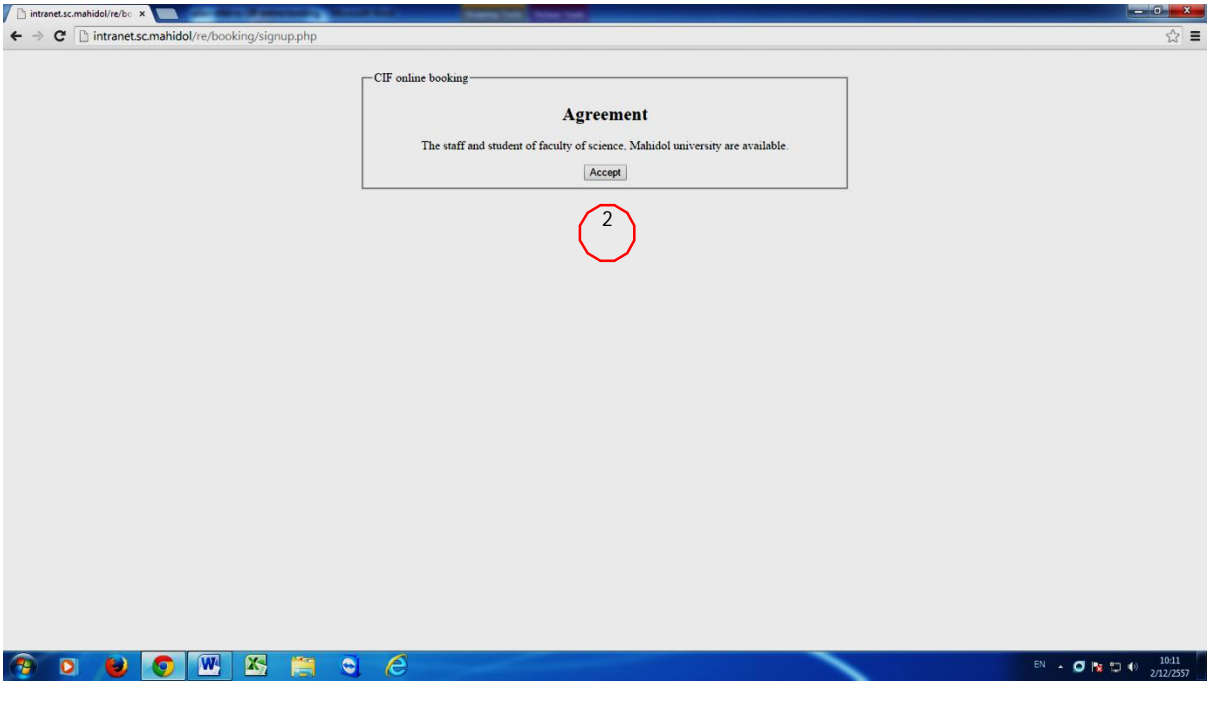

## $\circled{3}$  Fill in your personal data

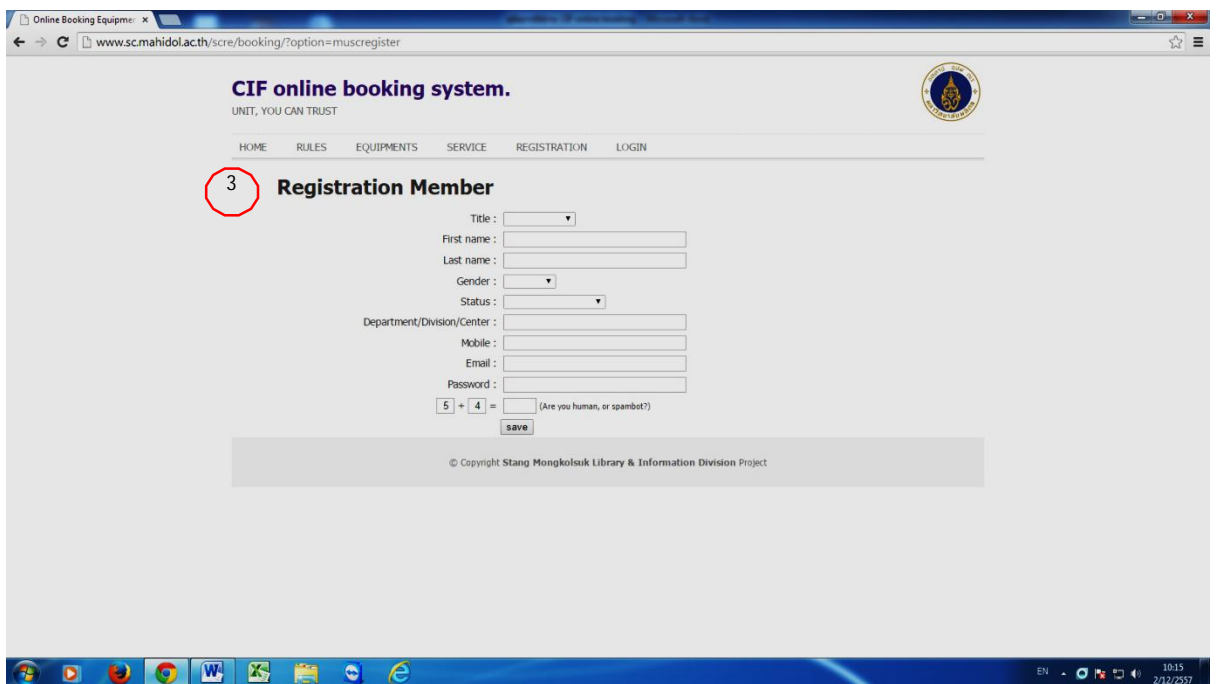

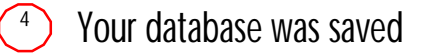

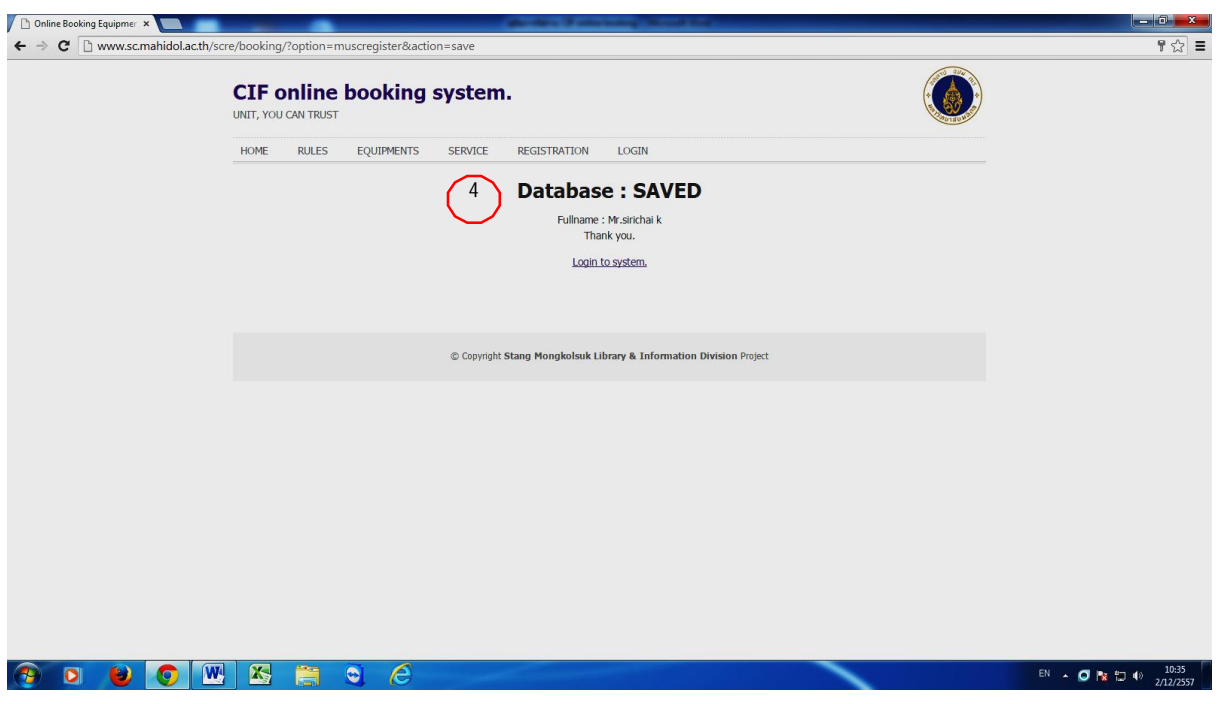

 $\binom{5}{ }$  For first login you must fill in your advisor information

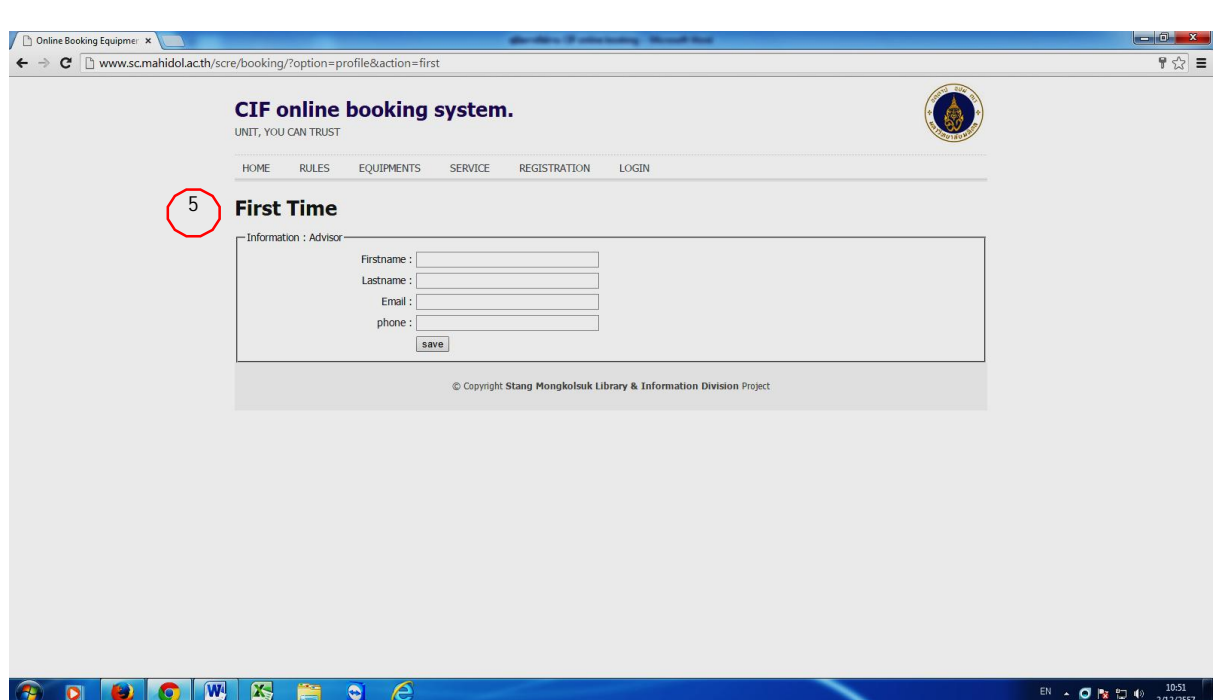

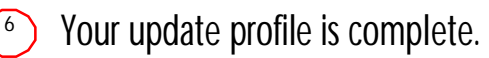

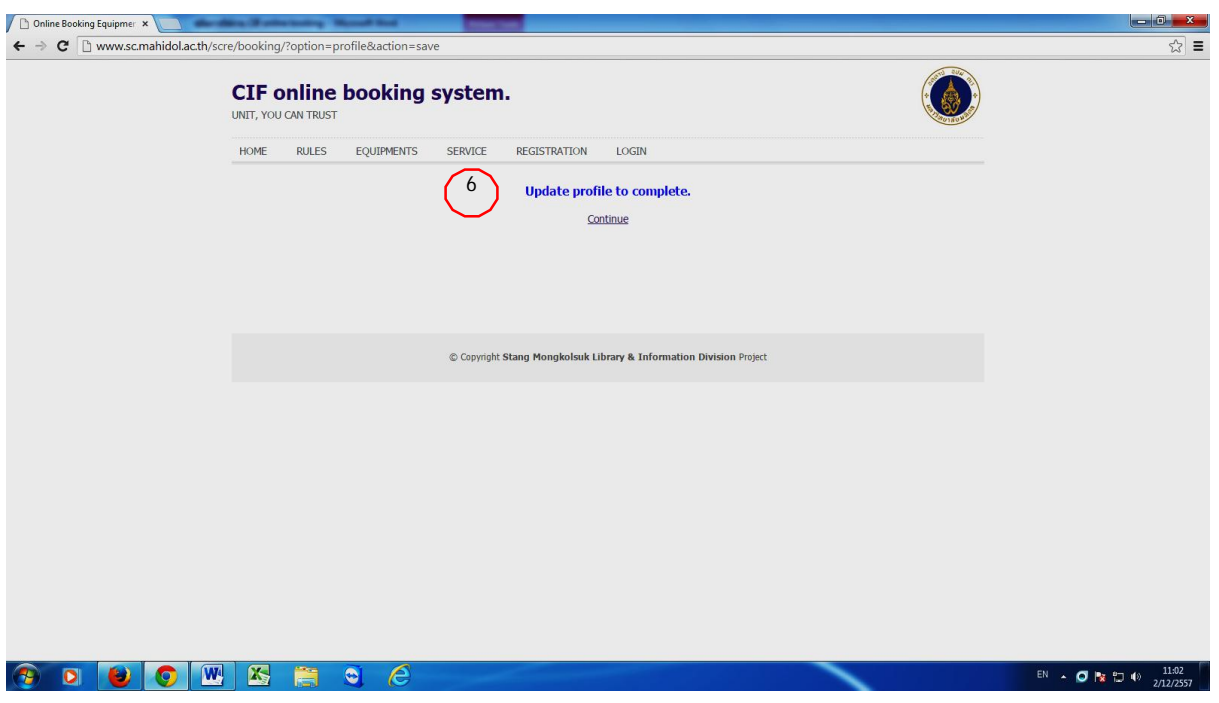

**Start to book equipment by click BOOKING Or Continue** 

In this page you can see Announcement and Reservation schedule

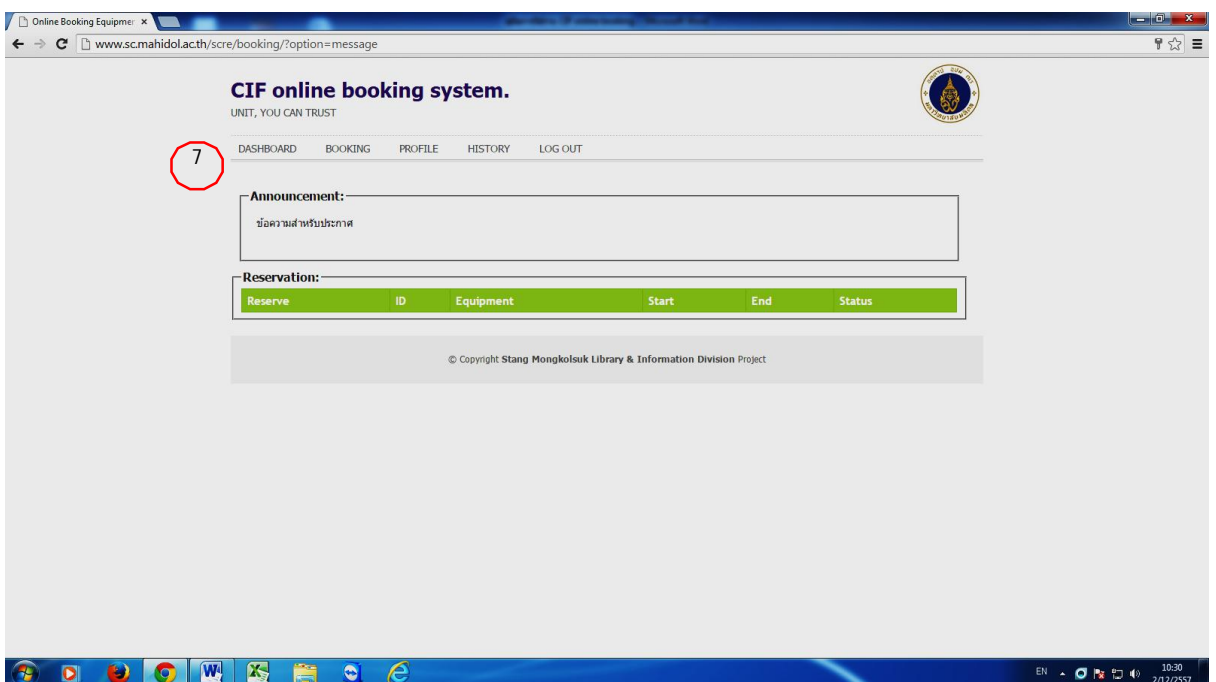

Select Group equipment, Equipment, Payment by, Accessories (if have) and Payment detail  $\binom{8}{2}$ 

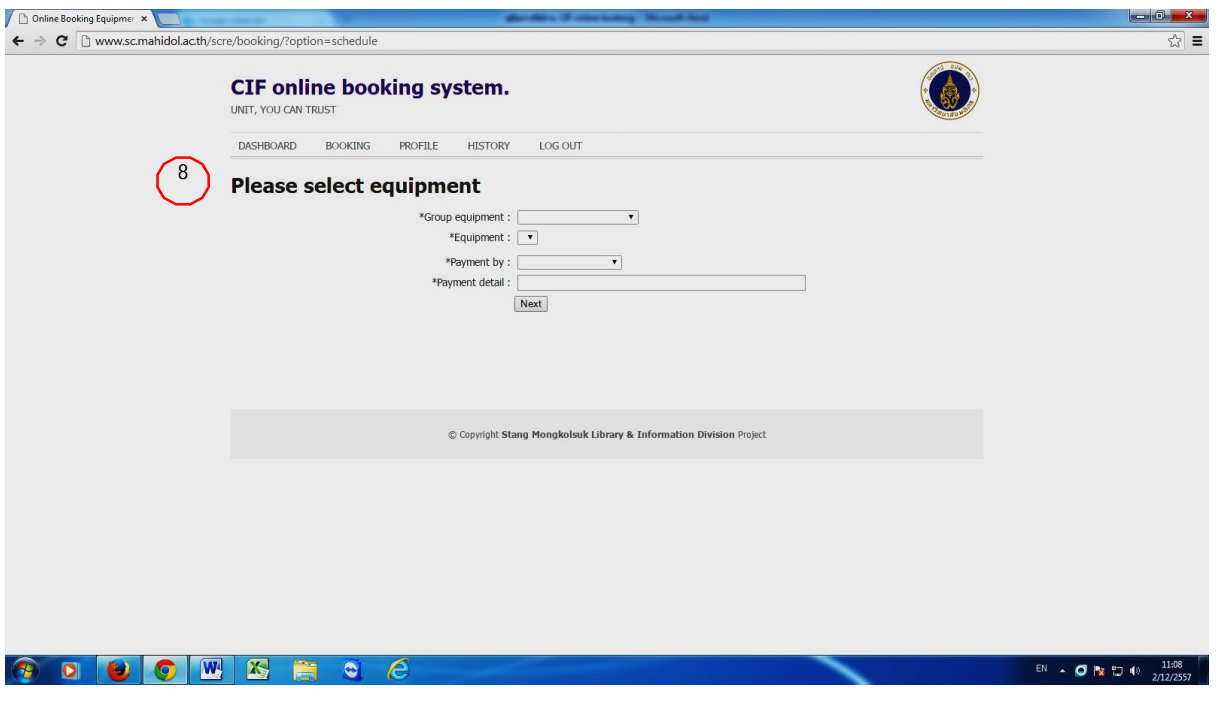

Select booking date and time and click save  $\circled{)}$ 

> **Note:**A reservation must be made at least 24 hrs prior to the date the equipment is needed.

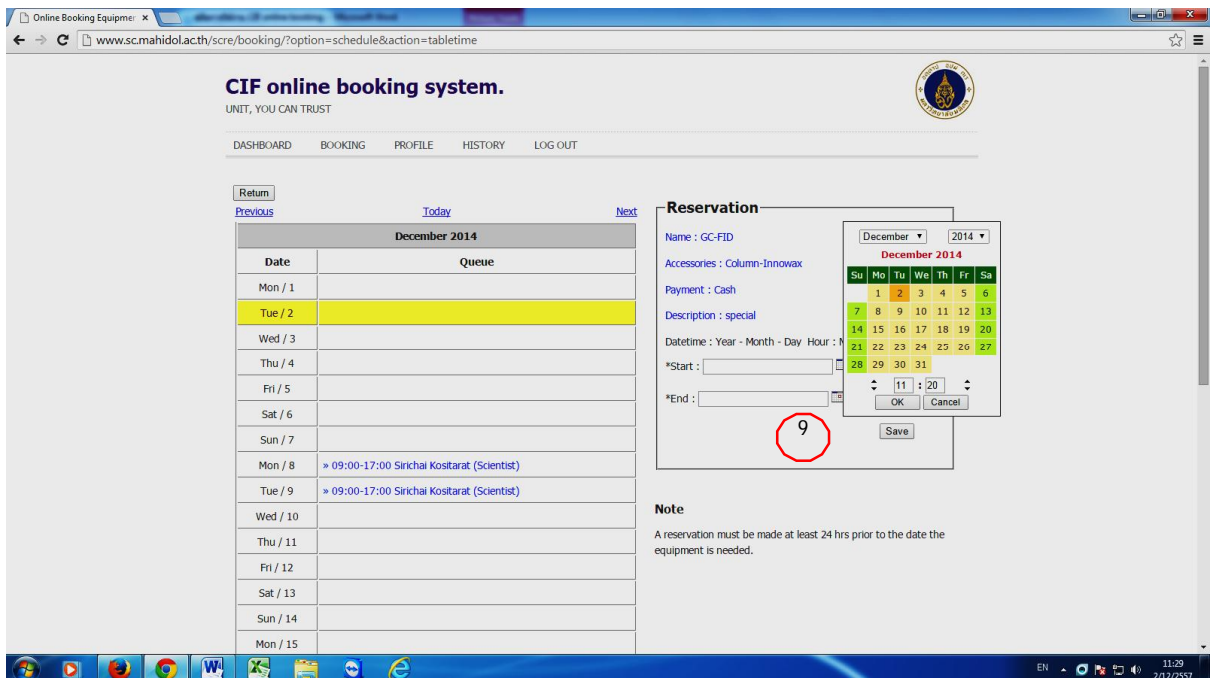

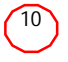

Your reservation was saved; you will get email to confirm booking

**Note:**1. In case of user can't operate instrument by yourself, Please contact custodian before using.

2. In case of use the instrument after the working hours, please borrow lab key on time 9.00-11.45 am of working day before using.

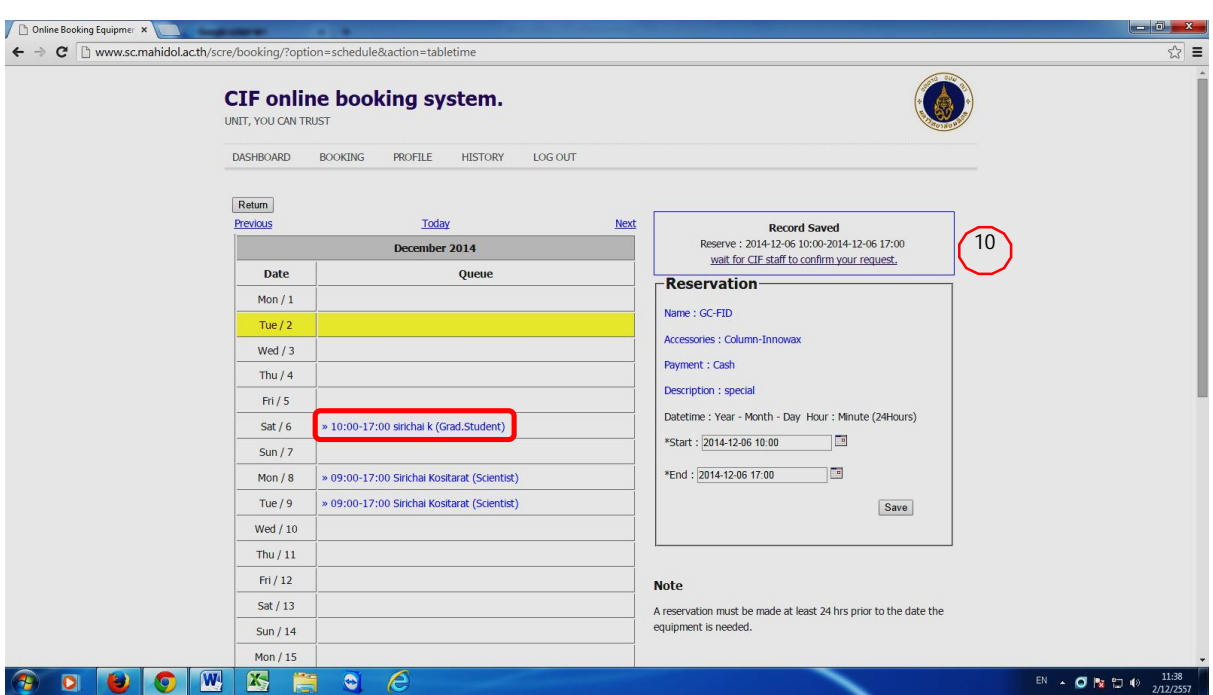

Your request status is waiting for CIF staff to confirm in 24 hr. after booking  $(11)$ 

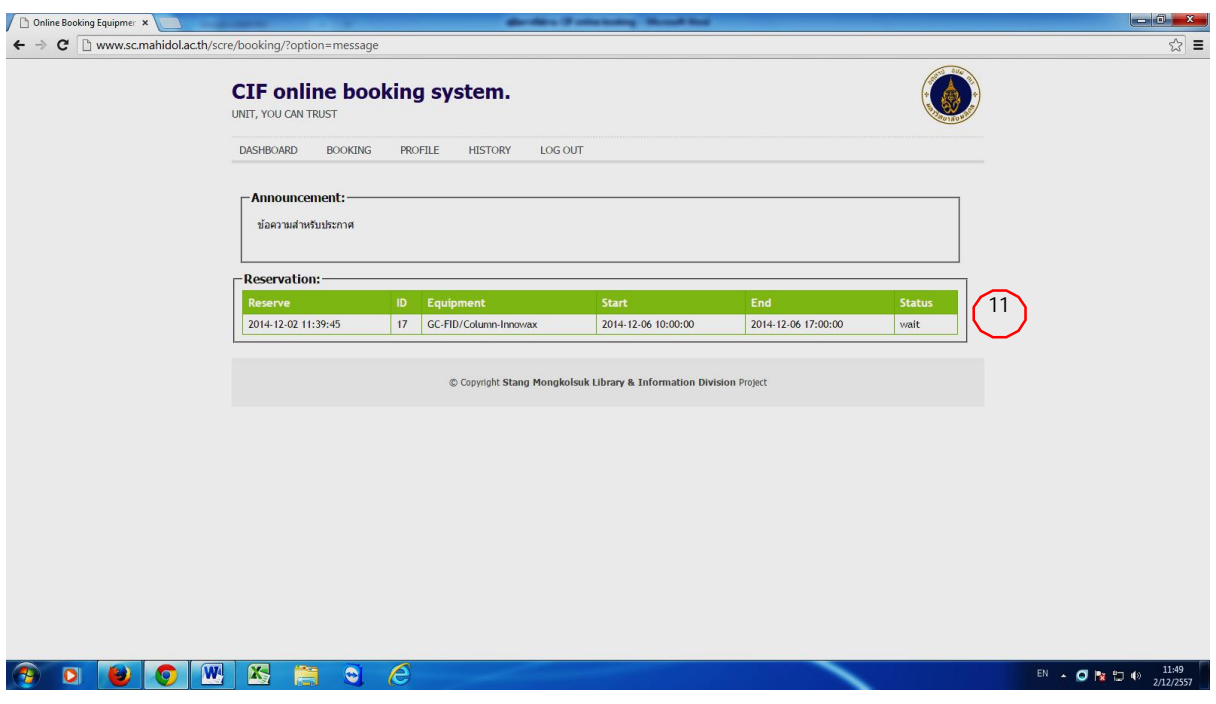

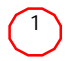

At main page you can click Profile to edit your information:

Password, Personal and Advisor information

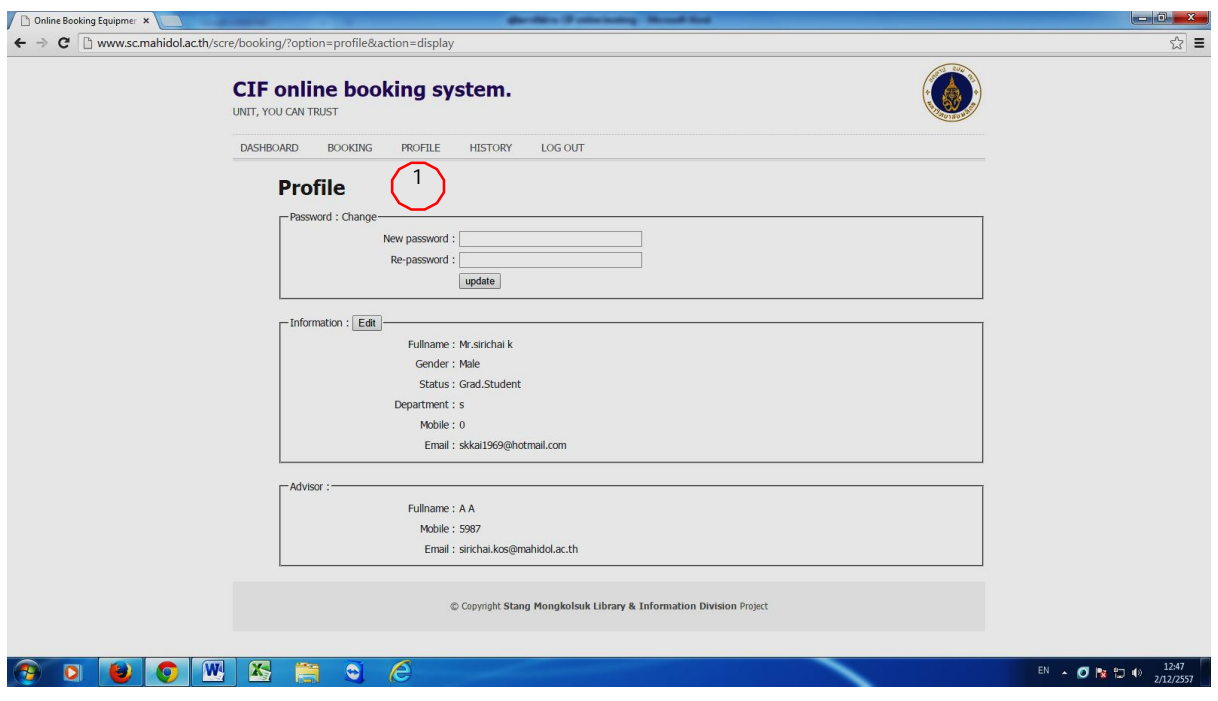

### **3. History**

(1) When you click History menu you can see your equipment used history

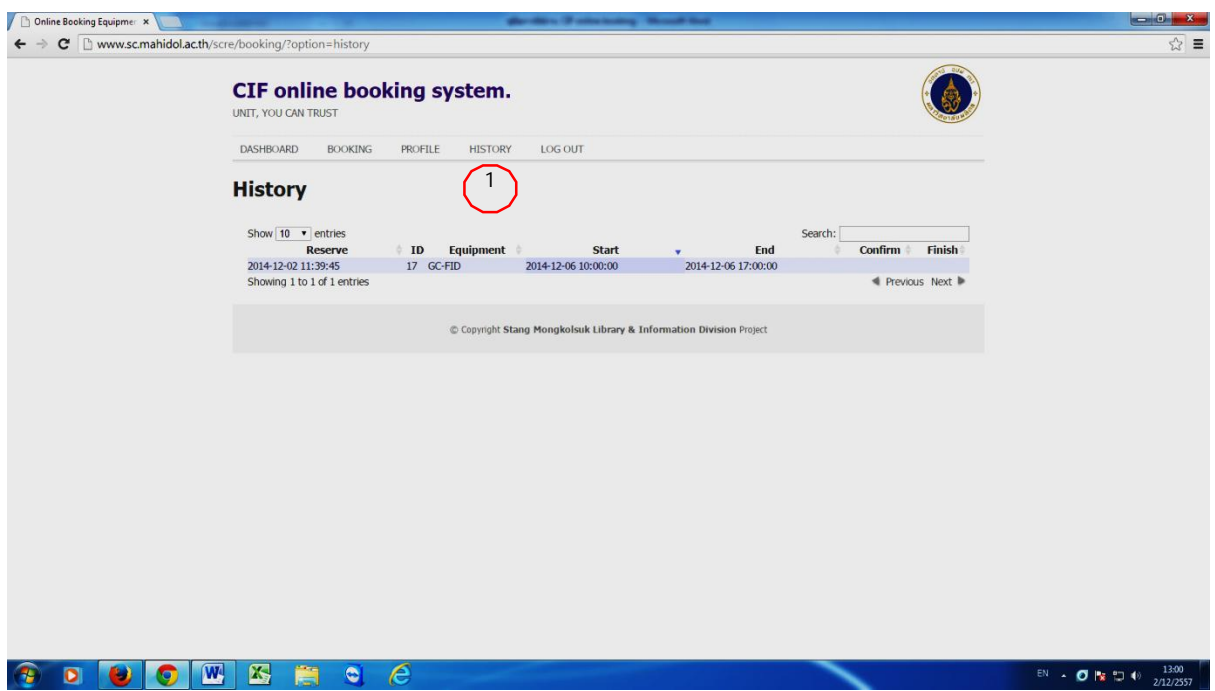

**4. How to cancel yours booking** 

In case user would like to cancel instrument booking, user must direct inform CIF staff to cancel before use at least 2 hr and must fill in online booking canceling from at CIF office K629 room.